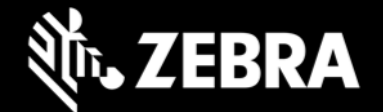

# **Zebra Workstation Connect 1.7 Release Notes – May 2023**

## **Highlights**

- Set monitor resolution and content size as automatic (admin only)
- Create desktop shortcuts using Android Intents to trigger specific actions
- Returns output from applied Managed Configurations to originating EMM
- Automatically hide/show the taskbar when an app enters/exits immersive mode (admin only)

#### **Device Support**

This version of ZWC adds support for the following Zebra devices with the corresponding LifeGuard updates:

- TC53, TC58, TC73, TC78: 11-19-15.00-RG-U00-STD-ATH-04 (or later)
- EC50, EC55, ET51, ET56, L10, TC21\*, TC26\*, TC52, TC57: 11-31-27.00-RG-U00-STD-HEL-04 (or later)
- TC52ax, TC52ax-HC, TC52x, TC52x-HC, TC57x: 11-33-08.00-RG-U00-STD-HEL-04 (or later)
- ET40\*, ET45\*: 11-19-13.00-RG-U00-STD-GSE-04 (or later)

#### See [all supported devices](https://www.zebra.com/us/en/support-downloads/software/productivity-apps/workstation-connect.html)

*\* Purchase of a Mobility DNA Enterprise License is required to use ZWC on Zebra Professional-series devices. [Learn more.](https://techdocs.zebra.com/licensing/about/#mdnacomponentsandfeatures)*

# **New in Zebra Workstation Connect 1.7**

- Desktop shortcuts can now be created to trigger specific actions using Android intents.
- The output of Managed Configurations applied on the device are now returned to the originating EMM.
- Optionally provide the administrator and/or users with error messages if attempting to apply a LifeGuard version older than the one immediately prior to the current version, or if accessing a feature not supported by the device.

**Administrators can now configure the following** ZWC desktop settings:

- Automatically set resolution and content size of the external monitor, allowing display settings to adjust for the best available viewing experience.
- Automatically hide the taskbar when an app enters immersive mode and automatically unhide it when exiting.

### **Resolved Issues**

• None

# **Usage Notes**

• To prevent automatic updates of the ZWC app when originally installed from Google Play, use StageNow and the "DisallowApplicationUpgrade" option of the MX [App Manager](https://techdocs.zebra.com/mx/appmgr/#action) "Action" parameter.

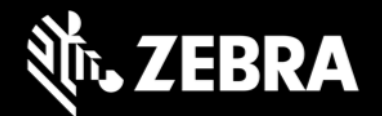

- On EMM systems that limit the text size of input fields, some configurations might fail or be set incorrectly if large text is pasted into the fields.
- To ensure optimal performance of Zebra Workstation Connect, Zebra recommends using devices with adequate RAM levels. A product memory usage whitepaper with best practices will be published in Q2 2023 on zebra.com and techdocs.zebra.com. For more information, contact your Zebra representative.
- See [TechDocs](https://techdocs.zebra.com/zwc/1-7/about/) for usage notes and more information.

#### **Known Issues**

- Some rules deployed through Managed Configurations do not behave as expected. For example, if a rule designates an app to move to the desktop with a window state of minimize/restore on docking, the app moves to the desktop as expected but could be in restore/maximize state. **REMEDY**: Minimize the app manually through the UI after docking.
- **ET40, ET45:** The image of participant(s) in some video conferencing apps are displayed in landscape mode on the secondary screen, despite the orientation of the primary (mobile) device.
- **TC53, TC58, TC73, TC78:**
	- $\circ$  Setting the monitor resolution and content size to automatic is not supported on Elo Touch monitors. **REMEDY:** Set up desired resolution and density manually.
- **ET40, ET45, TC53, TC58, TC73, TC78:**
	- $\circ$  When the lock screen of a device is set as PIN/Password/Pattern, the secondary screen remains blank if the device is rebooted while docked, preventing users from unlocking the device from the secondary screen. **REMEDY**: Use the device itself to unlock the screen.
	- o Using MX Audio Manager to block HDMI audio is not supported.

### **Important Links**

- **[Installation and setup instructions](https://techdocs.zebra.com/zwc/setup)**
- [See all supported devices](https://www.zebra.com/us/en/support-downloads/software/productivity-apps/workstation-connect.html)

### **About Zebra Workstation Connect**

Zebra Workstation Connect (ZWC) is a solution for selected Zebra devices running Android that allows the device to provide a desktop-like experience to the user. The solution supports the Zebra Workstation Docking Cradle, which provides an HDMI external monitor port, wired Ethernet and USB-A ports for connecting a keyboard, mouse, and headphones/headsets.